# **Cloudflare CDN Cache**

PrestaShop module

## **Compatibility**

PrestaShop 1.7-8.x

## **Goal**

Allows you to use Cloudflare services in your store. You can adjust Cloudflare settings directly in PrestaShop admin panel.

## **Benefits for Merchants**

- improves website performance;
- enhances website security;
- improves uptime and availability;
- simplifies website management.

#### **Benefits for customers**

- higher website performance;
- improves website security;
- reduces data usage;
- improves website reliability;
- protection against online threats.

#### **Features**

- possibility to manage your website by connecting your Cloudflare account;
- admin can change Cloudflare settings in PrestaShop back office;
- admin can purge or preload cache of their website;

# **Module settings**

1. Copy the **Global API key**, **Zone ID** of your website, **your account email** and paste them into the corresponding fields on the configuration page of the module for using features of the module:

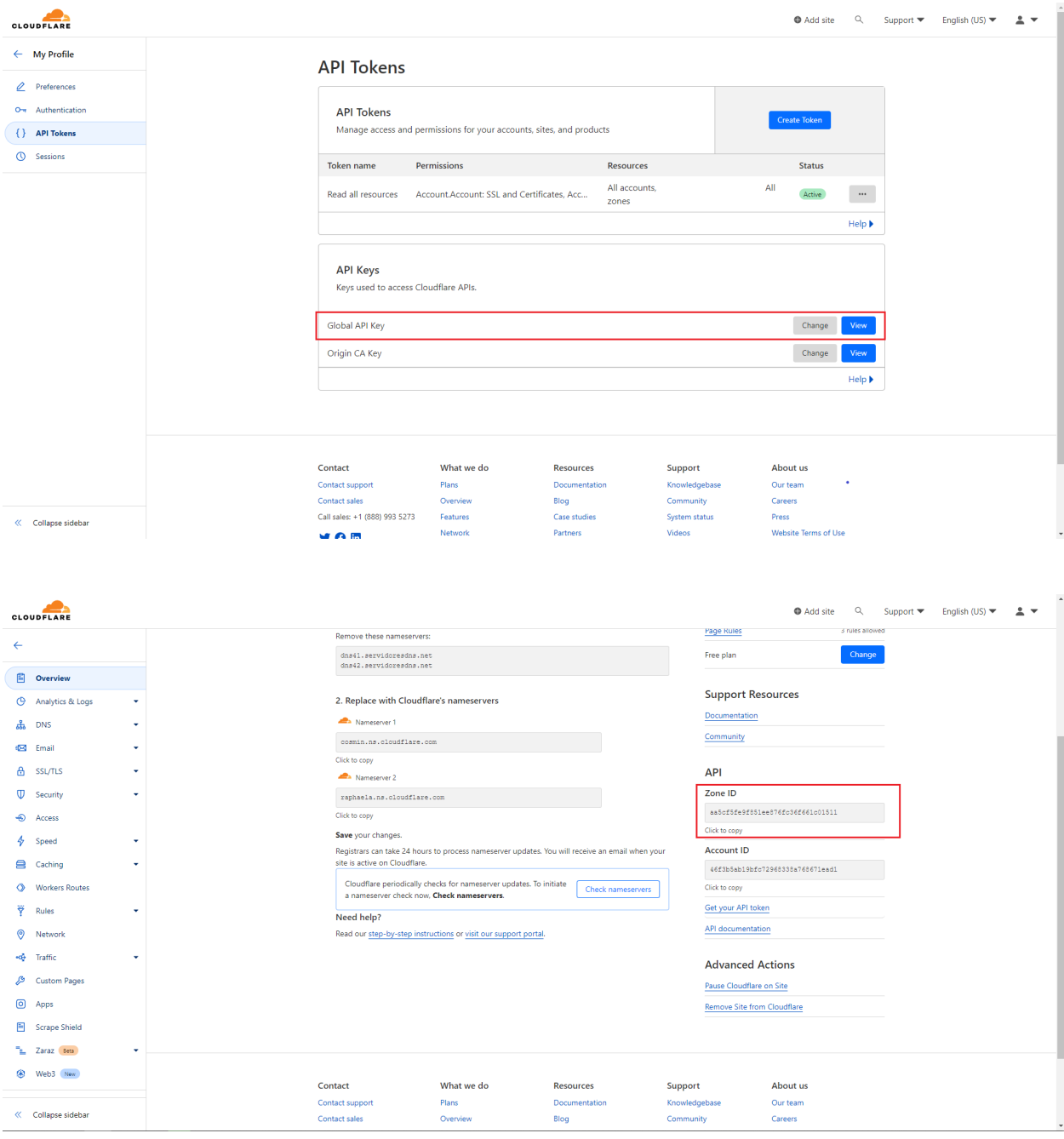

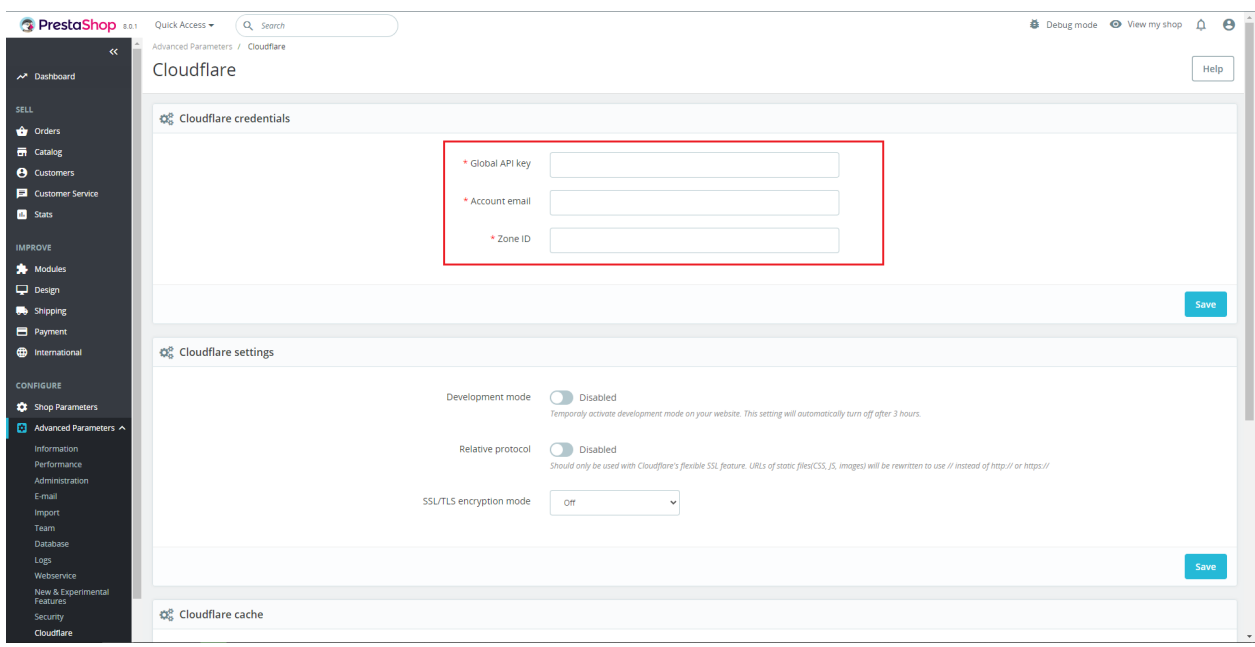

- 2. **Cloudflare settings form**:
	- **Development mode** temporally activate development mode on your website. This option will automatically turn off after 3 hours.
	- **Relative protocol** should only be used with Cloudflare's flexible SSL feature. URLs of static files (CSS, JS, images) will be rewritten to use // instead of http:// or https://
	- **SSL/TLS encryption mode -** sets encryption mode for your web traffic to prevent data theft and other tampering.

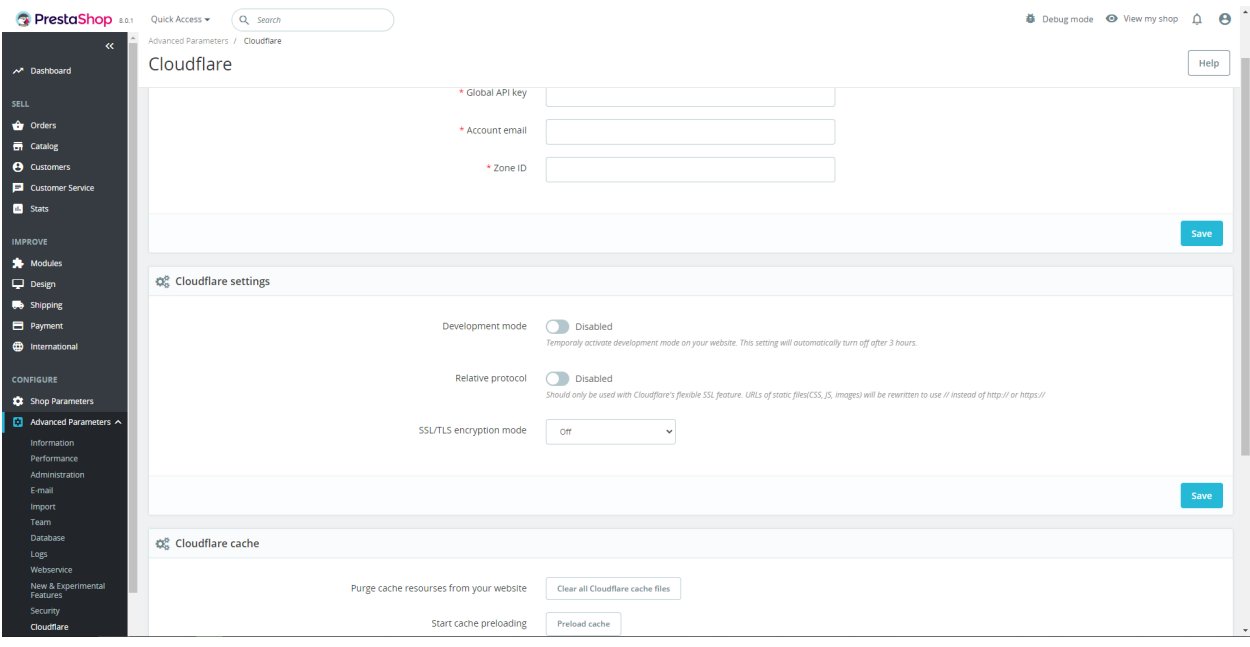

- **3. Cloudflare cache form:**
	- Button **Clear all cache files button –** purges all cache resources from your website.
	- Button **Preload cache** preloads cache on your website in Cloudflare.

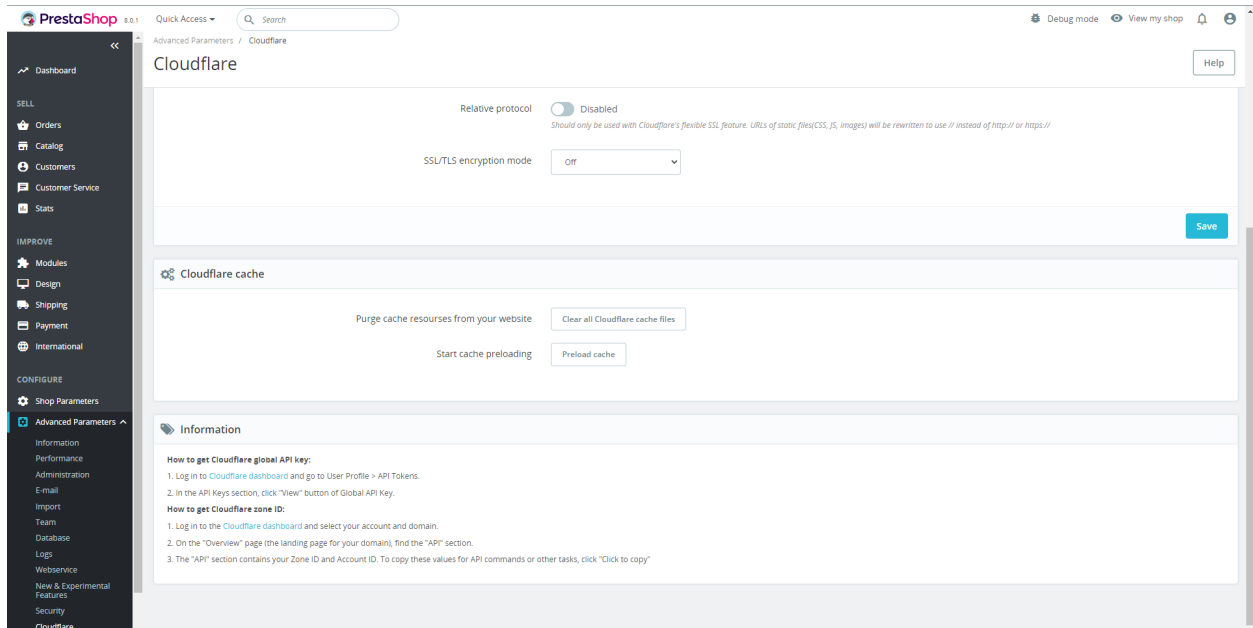

#### 4. **Information block**:

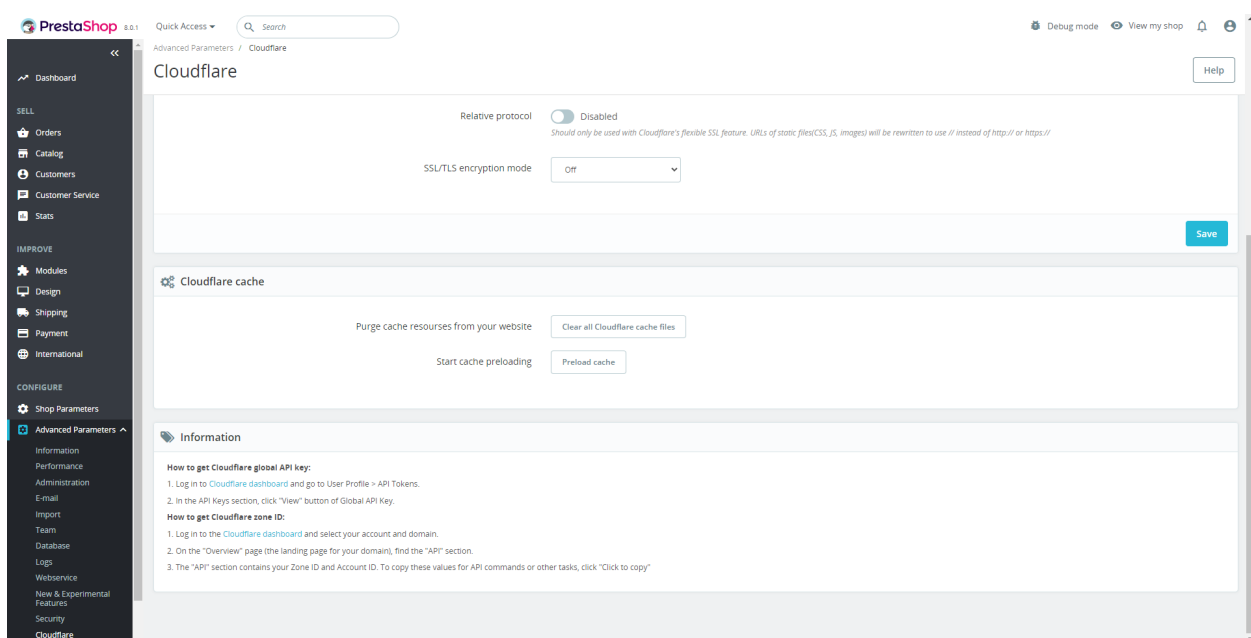

You can find here additional information for getting your Global API key and Zone ID.

## **Installation:**

- 1. Upload the module through the Backoffice (Modules > Add New Module) or using FTP-client
- 2. Hit Install it and enter the configuration

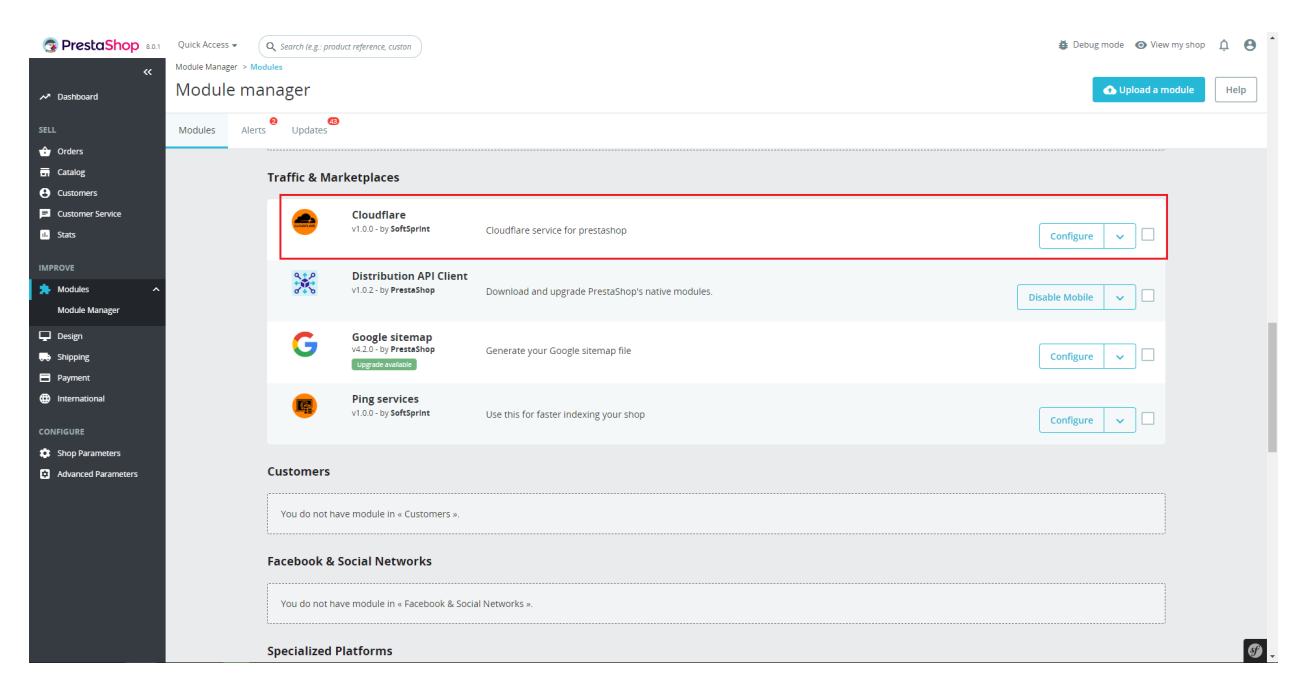

## **Module workflow cases:**

# **1. When the user didn't fill in credentials and started using module features:**

- after making changes user will get message "You need to fill credentials before making changes".

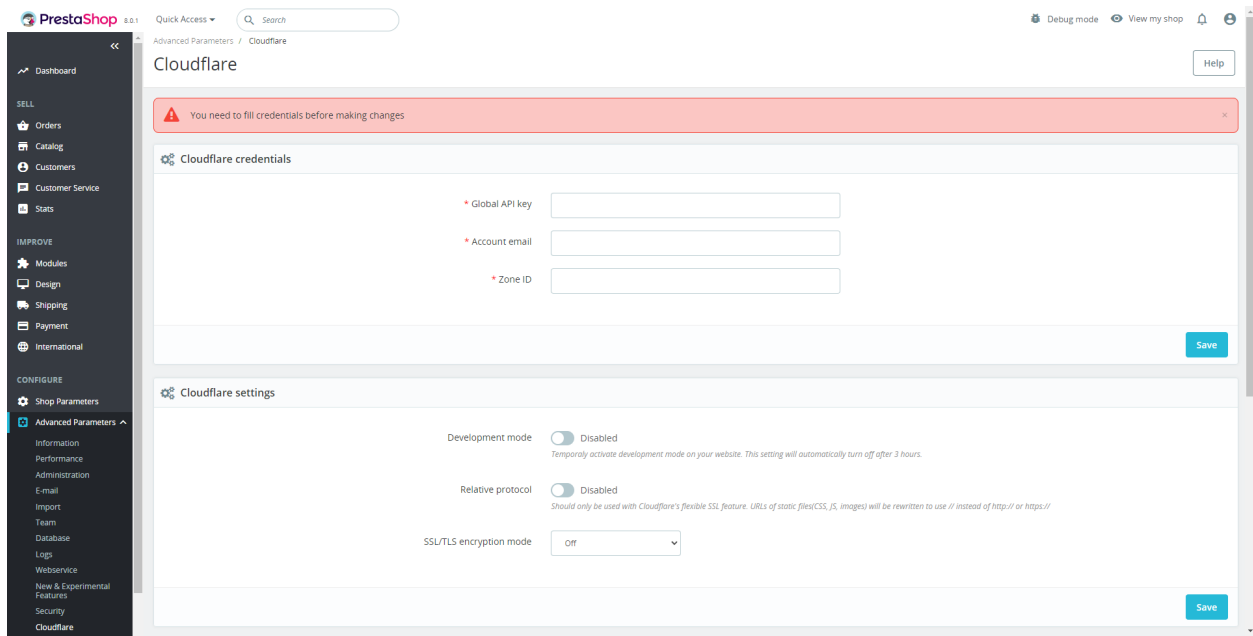

#### 2. **When the user filled in wrong credentials:**

- after making changes user will get message such as "Authentification error" or "Could not route to [route name], perhaps your object identifier is invalid?".

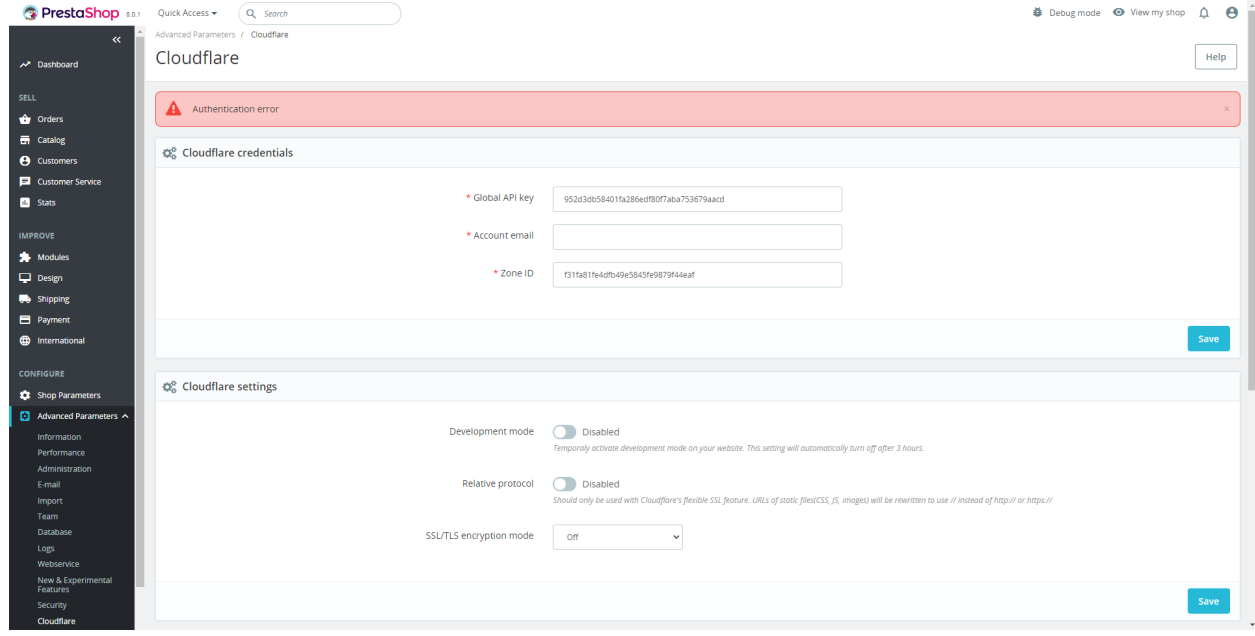

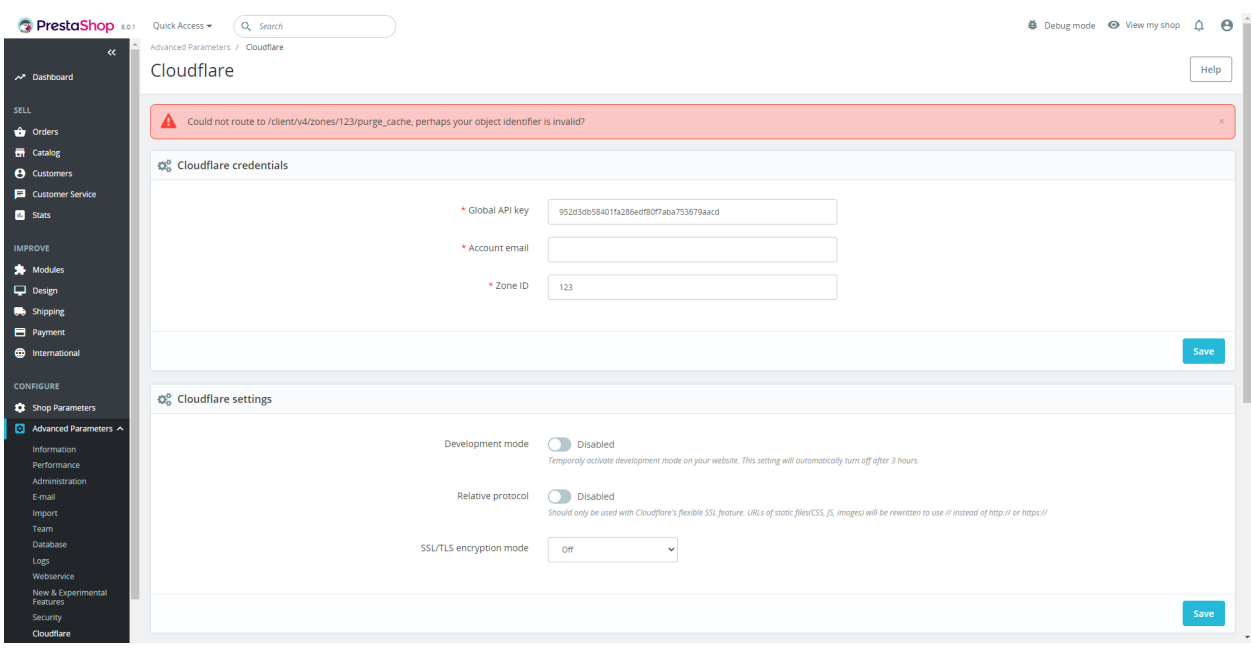

## 3. **When the user filled in credentials:**

- the user can change and save settings or deal with cache and after his actions he will receive message such as "Changes successfully made":

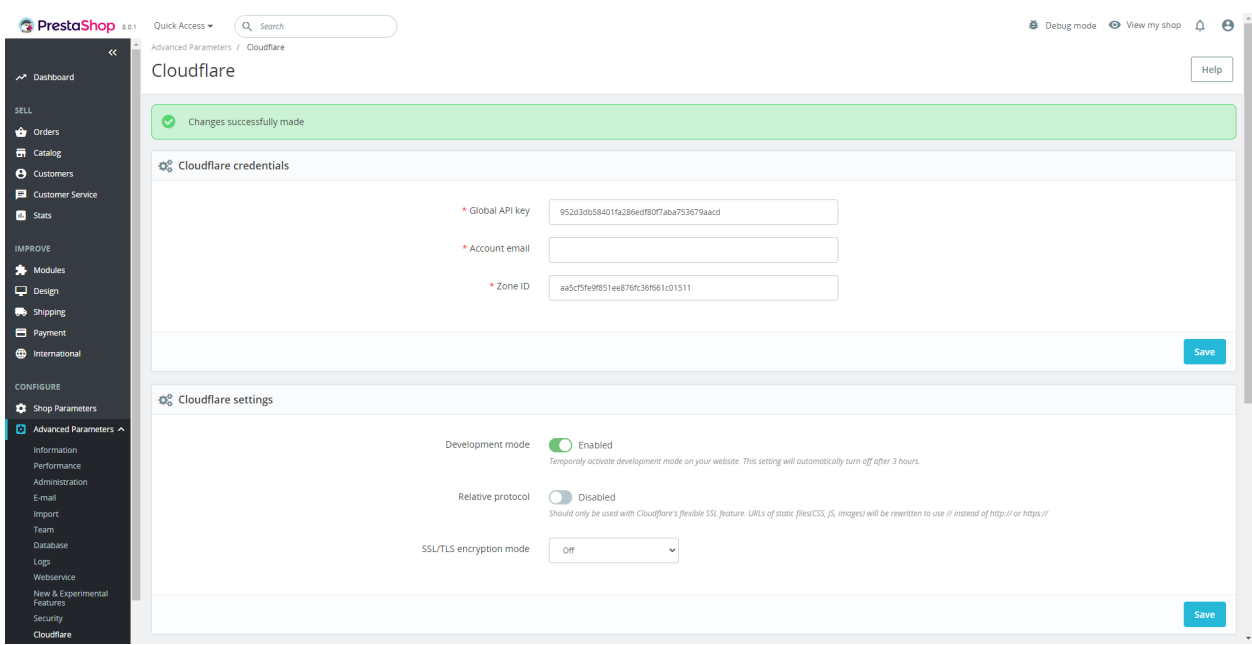

**Video:**

<https://youtu.be/Xo27wX0tm5A>